# **NOTICE**

# **ADMISSION BRANCH UNIVERSITY OF DELHI**

#### *EDITTING THE REGISTERED FORM FOR UG ADMISSION*

All aspirant desirous of editing their submitted registered form for UG admission are hereby informed that they can now do it from their dashboard from **12th Sept 2020 to 5th Oct 2020**.

#### **Steps to be followed for editing:**

1. Go to the University admission portal for UG

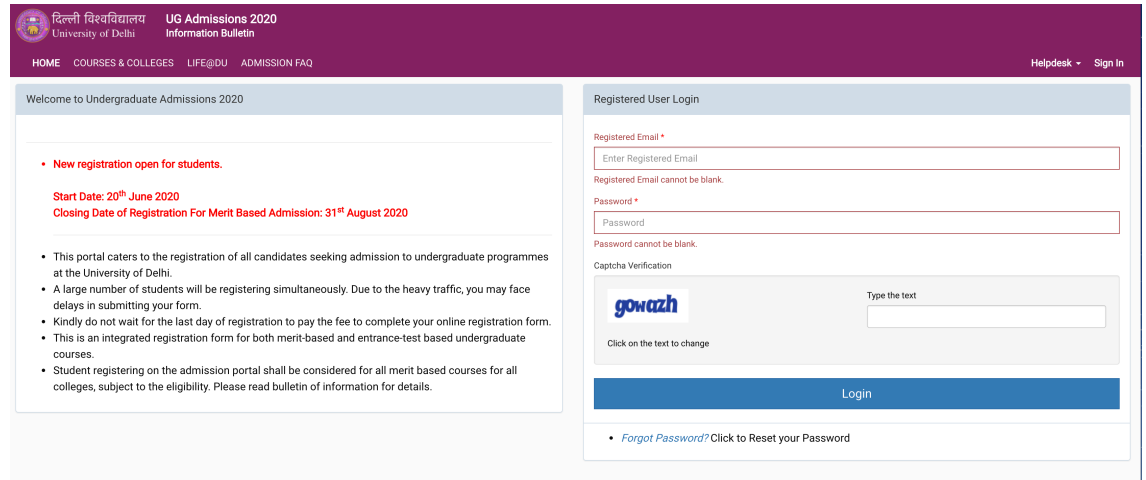

- 2. Enter your registered email ID and password. In case you have forgotten your password, click on *Forgot Password* to reset your password. You shall get a code on your registered email ID and registered mobile.
- 3. After you enter your dashboard with your registered email ID, you shall see a message on the right hand side for Update details. In case you wish to update your form, press **Yes**

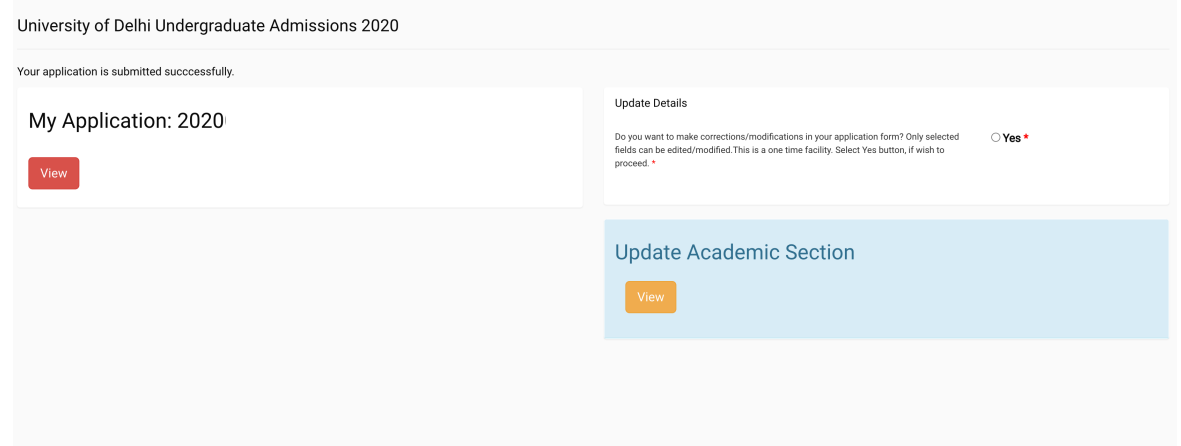

4. A pop-up window will come up informing about the fields that cannot be edited. **Kindly note along with the fields mentioned in the pop-up, an applicant cannot edit their registered email ID and mobile number. However, they may provide details of alternate email ID and mobile number. But all communication from university will be done only on the registered email ID and mobile number.**

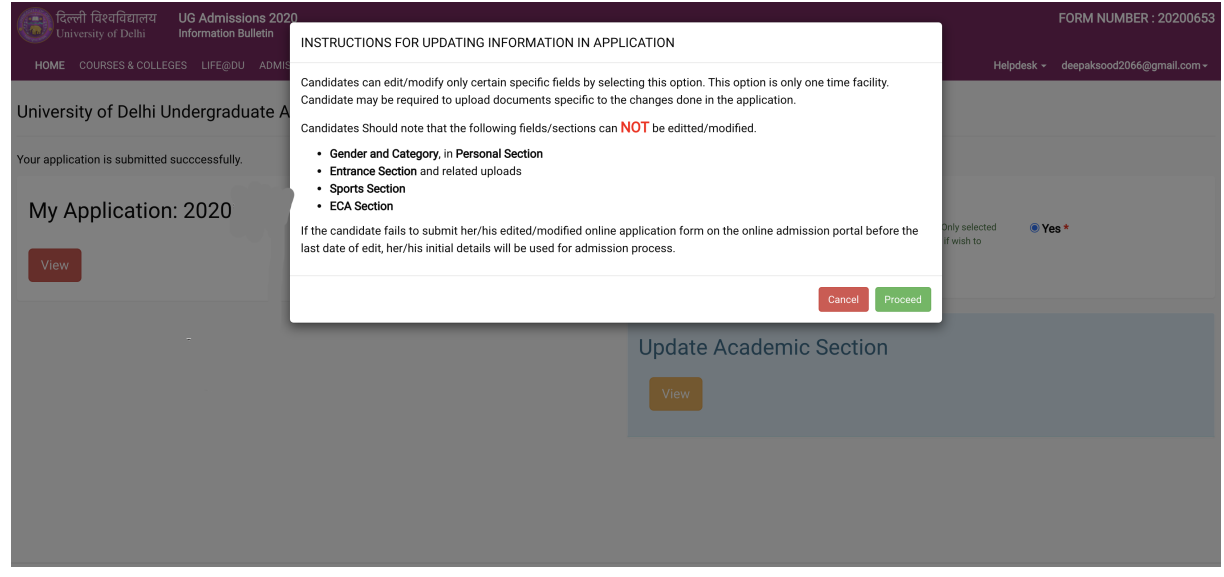

- 5. Click on *Proceed* to continue editing.
- 6. You can edit your personal details. After the editing click on next at the bottom of page to move to the Upload section.
- 7. In the upload section, the applicants can upload their updated certificates.

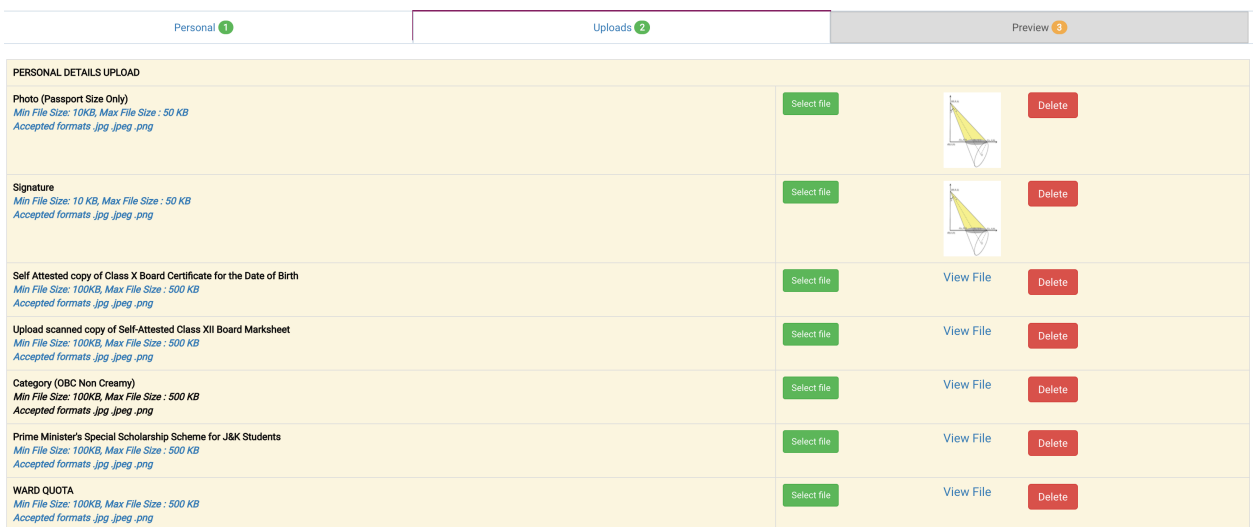

8. After uploading all the updated certificates, press **Next**. The applicants will be asked to confirm their submission or re-verify again

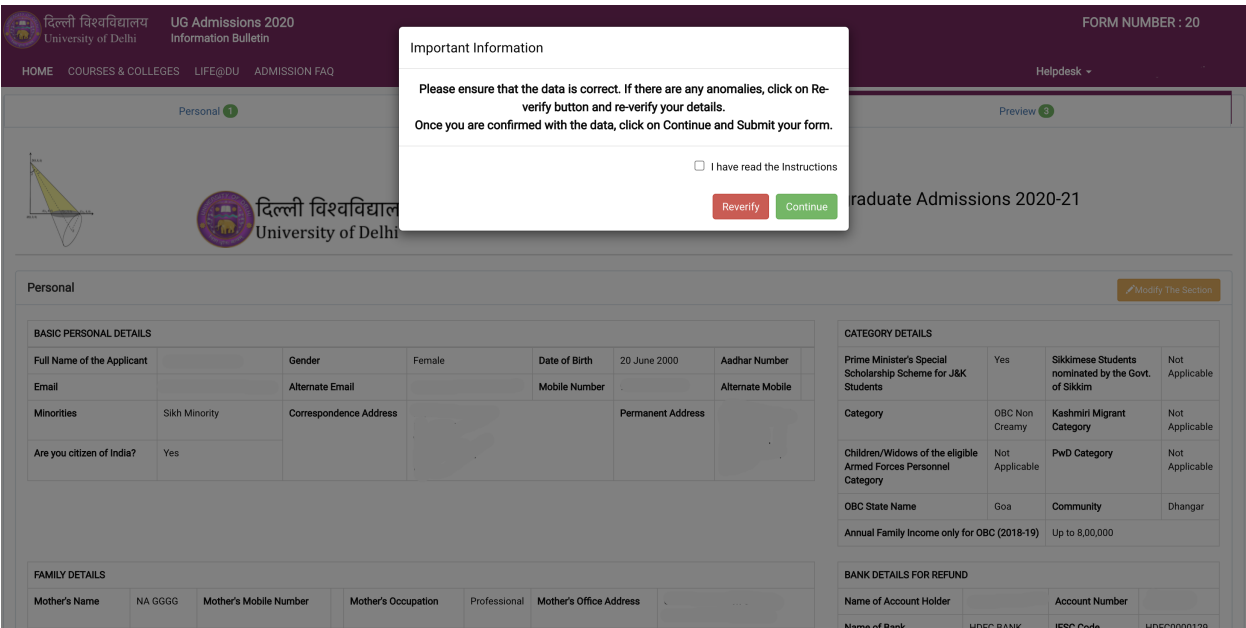

9. In order to continue, press **Continue.** The applicants will have to agree to the declaration and **Submit** the form.

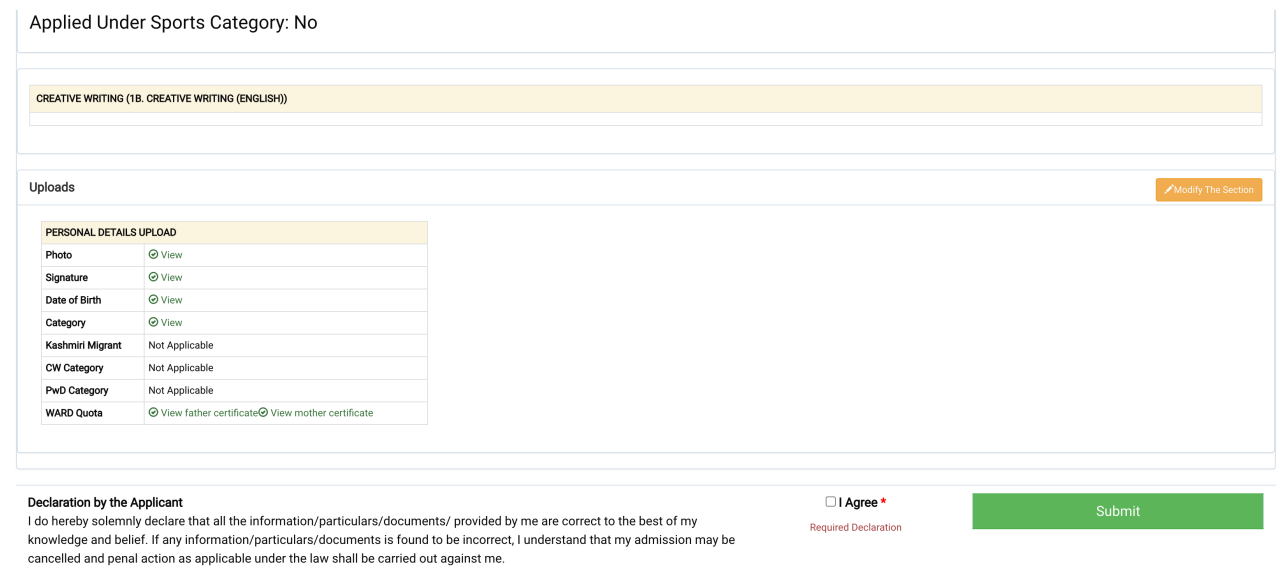

## **Note:**

- 1. This edit option is only a **one-time facility.** Once an applicant submits the form or after the edit window is closed, no more editing will be allowed.
- 2. Applicants must ensure that they have all the updated certificates with them before they start editing the form.
- 3. The following fields/ sections cannot be modified
	- a. Registered Email ID/ Mobile Number/Gender/ category in Personal Section
	- b. Entrance/ ECA/ Sports sections
- 4. Applicants will be allowed to update the Academic Section.

## *12th Sept, 2020*